# **COMPUTER SCIENCE**

# **HIGHER SECONDARY FIRST YEAR**

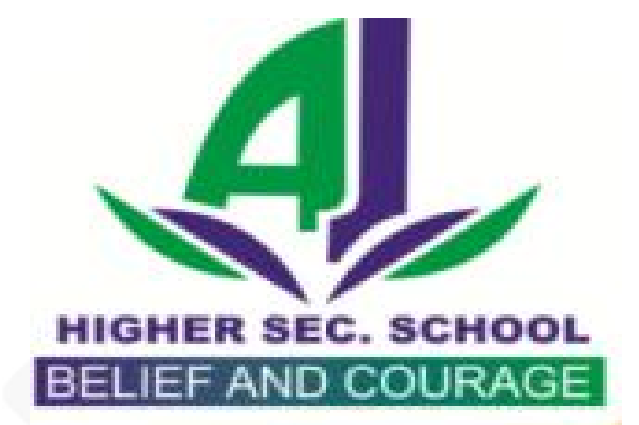

# www.Padasalai.Net

# **VOLUME II INTRODUCTION TO WEB DESIGN**

**1, 2, 3 & 5 MARKS QUESTIONS AND ANSWERS**

**S.LAWRENCE CHRISTOPHER, M.C.A., B.Ed.,**

**LECTURER IN COMPUTER SCIENCE**

**PONDICHERRY**

**CELL NO: 9486385585**

# **CHAPTER 11**

# **INTRODUCTION TO WEB DESIGN**

# **Multiple Choice Questions And Answers**

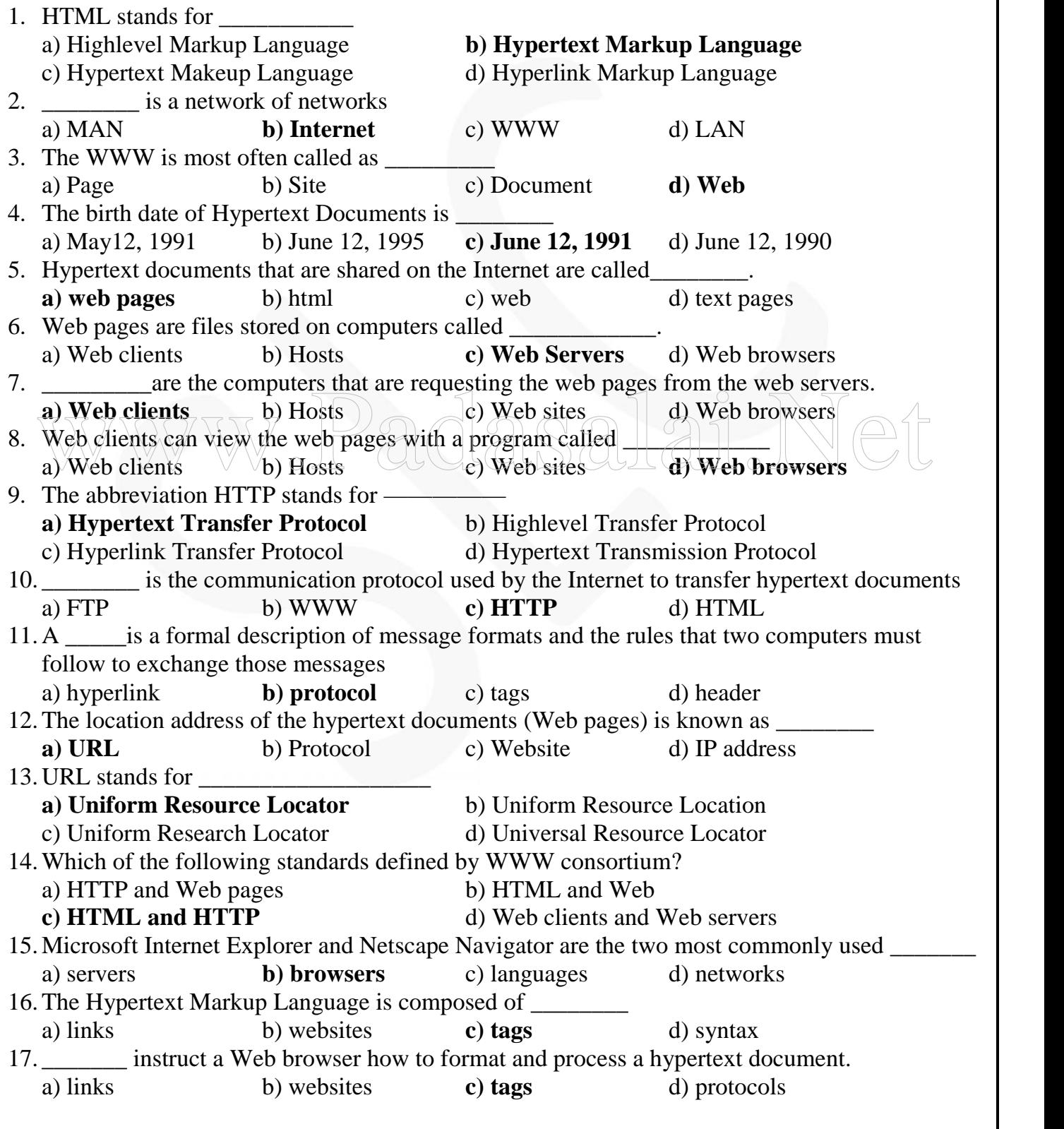

S.LAWRENCE CHRISTOPHER, M.C.A., B.Ed., A.J. Hr. Sec. School, Puducherry 9486385585 Page 2 **http://www.trbtnpsc.com/2017/06/latest-11th-study-materials-tamil-medium-english-medium.html**

18.Web pages are created using \_\_\_\_\_\_ **a) HTML** b) LINUX c) C d) HTTP 19.Which of the following text editor used to create a web page using HTML? a) FrontPage b) Notepad c) Web page editor **d) All of these** 20. The HTML \_\_\_\_\_\_\_\_\_\_\_ are defined using HTML tags. **a) elements** b) documents c) attributes d) rules 21.The HTML tags are always enclosed within \_\_\_\_\_\_\_\_\_\_ brackets a) curly  $\{\}$  **b) angular** < > c) square  $\lceil \}$  d) paratheses ( ) 22. A Web document starts with \_\_\_\_\_\_\_ tag and ends with \_\_\_\_\_\_\_tag. a)  $\langle BODY \rangle$ ... $\langle BODY \rangle$  b)  $\langle HEAD \rangle$ ... $\langle HEAD \rangle$ c) <META>...</META> **d) <HTML>...</HTML>** 23. \_\_\_\_\_\_character is used to represent the closing tag or end tag. **a**) *l* b) \ c) <> d) // 24.There are\_\_\_\_\_\_\_ parts of a Web(HTML) document a) many b) four c) three **d) two** 25.The HTML element begins with the starting tag \_\_\_\_\_\_\_ a) <HTML> **b) <BODY>** c) <HEAD> d) <META> 26. The two parts of a web document are <u>equilibration</u> section and <u>equilibration</u> section a) HTML, HEAD **b) HEAD, BODY** c) HTML, BODY d) HEAD, TITLE 27. In HTML, the comment can be included using \_\_\_\_\_\_\_\_\_ a)  $\langle x \rangle$  comment > b)  $\langle y \rangle$  comment  $\langle y \rangle$  c)  $\langle y \rangle$  = comment > **d**)  $\langle y \rangle$  = **comment** - > 28. \_\_\_\_\_\_\_\_are ignored by the browser. **a) comments** b) commands c) tags d) elements 29. \_\_\_\_\_\_\_\_\_\_ are used only to improve the readability of the document a) attributes b) head sections c) tags **d) comments** 30.  $\Diamond$  tag is used to provide a name to a web document. a) <HTML> b) <BODY> c) <HEAD> **d) <TITLE>** 31.<TITLE> tag is placed within \_\_\_\_\_\_\_\_ section. **a) HEAD** b) BODY c) HTML d) either a or b 32. The <meta> tags are always placed within the \_\_\_\_\_\_\_\_ section of the Web page. a) comment b) title c) body **d) heading** 33.Which of the following tag is not visible in the browser? a)  $\langle$ HTML> **b)**  $\langle$ **META>** c)  $\langle$ HEAD> d)  $\langle$ TITLE> 34. \_\_\_\_\_\_\_ tag can be used to identify the author's name of the web document. a) <HTML> **b) <META>** c) <HEAD> d) <TITLE> 35.In most browsers, user can reload the page by clicking the button \_\_\_\_\_\_\_\_. a) Reload b) Refresh c) home **d) either a or b** 36.Which one of the following use keyword to group the web sites? a) Web clients b) Web clients **c) Search engines** d) Web pages 37.  $\qquad \qquad$  tag can be used for automatic reloading of pages at specific intervals. a)  $\langle BODY \rangle$  **b)**  $\langle META \rangle$  c)  $\langle HEAD \rangle$  d)  $\langle TITLE \rangle$ 38. \_\_\_\_\_ attribute of <META> tag is used for automatic reloading of pages at specific intervals. a) equiv-html b) html-equiv **c) http-equiv** d) equiv-http 39.Which tag is used to change the default characteristics of a particular tag in the entire web document? **a) style** b) meta c) heading d) body 40.A style tag has \_\_\_\_\_\_\_segments. a) five b) four c) three **d) two** a) attributes<br>
a) attributes<br>
(a) is used to provide a name to a web document.<br>
(a) <HTML><br>
(b) <BODY><br>
(c) <HEAD><br>
(d) <HTTLE><br>
(d) comments<br>
(d) comments<br>
(d) comments<br>
(d) <HTML>

S.LAWRENCE CHRISTOPHER, M.C.A., B.Ed., A.J. Hr. Sec. School, Puducherry 9486385585 Page 3

41. **\_\_\_\_\_\_** and \_\_\_\_\_\_\_\_ are the two segments of <style> tag.  $\overline{a}$ ) head, body b) head, title c) html, body **d) selector, property** 42. The attributes of the style tag is separated using a): **b**). **c**)! **d)**; 43. Which attribute of  $\langle \text{body} \rangle$  tag is used to change the background color of a Web page? a) color **b) bgcolor** c) backcolor d) background 44. The <br/>body>tag uses \_\_\_\_\_\_\_\_ attribute to load a background image of a Web page. a) picture b) image c) backimage **d**) **background** 45.Which HTML code changes the color of the background to white? a) <bgcolor=#FFFFFFF><br>b) <bdv bgcolor=#FFFFFFF> c) <br/>backcolor=#FFFFFFF> d) <body backcolor=#000000> 46.The color range can be obtained by using the combination of \_\_\_\_\_\_ **a) red, green, blue** b) white, black, gray c) red, white, black d) red, green, black 47. **Example 12.** attribute is used to change the color of the text in the entire body section. a) bgcolor **b) text** c) font d) color 48.The default text color of the web page is \_\_\_\_\_\_\_ a) blue b) white c) red **d) black** 49.In hexadecimal, color values ranges from \_\_\_\_ a) OO to CC **b)** 00 to  $\overrightarrow{FF}$  c) AA to FF d) OO to AA 50.There are \_\_\_\_\_\_\_heading tags with different font characteristics in HTML. **a) six** b) five c) four d) three 51. tag specifies the use of first-level heading in a body of text. a)  $\langle h6 \rangle$  b)  $\langle h5 \rangle$  c)  $\langle h1 \rangle$  d)  $\langle h \rangle$ 52.In HTML, \_\_\_\_\_\_\_ tag defines a paragraph. a)  $\langle \text{heading} \rangle \rightarrow \gamma \rightarrow \mathbf{b}$   $\langle \textbf{p} \rangle$   $\langle \textbf{p} \rangle$  a)  $\langle \textbf{p} \rangle$  aragraph $\rangle$  d) $\langle \textbf{h} \rangle$ 53. By default, the paragraphs are aligned to the  $\Box$  of the Web page. **a) left side** b) right side c) center d) top 54.Which tag is used to insert a line break in HTML? a)  $\langle \text{break}\rangle$  b)  $\langle \text{line break}\rangle$  **c**)  $\langle \text{br>}$  d)  $\langle \text{b>}$ 55. \_\_\_\_\_\_\_ tag formats text in boldface in HTML document. a)  $\langle$ b $\rangle$  **b)**  $\langle$ b $\rangle$  **c**)  $\langle$ bold $\rangle$  d)  $\langle$ boldface> 56. \_\_\_\_\_ tag is used to center the text, image and the other contents in web page. **a**) <**centre>** b) <align> c) <**center>** d) <middle> 57.Which tag inserts a horizontal line in web document? **a**)  $\langle$ hr> b)  $\langle$ hl> c)  $\langle$ ruler> d)  $\langle$ line> 58.In HTML, \_\_\_\_\_\_tag can be used to render the text in specific font type, size and color. a) <text> b) <style> **c) <font>** d) <font style> 59. In most web browsers, the default font type for an HTML document is a) Arial b) Calibri c) Symbol **d) Times New Roman** 60.To insert a graphic in a HTML document, \_\_\_\_\_tag can be used. a) <image> **b) <img>** c) <graphic> d) <br/>background> 61.To control the size of an image, \_\_\_\_\_ and \_\_\_\_\_ attributes are used along with <img> tag. a) length, breadth b)top, bottom c) left, right **d) height, width** 62.The **src** stands for \_\_\_\_\_\_\_ a) space **b) source** c) script d) slice 63. By default the text message used in  $\langle$ img $\rangle$  tag are aligned at  $\Box$ **a) Bottom** b) Left c) Centre d) Top 64. \_\_\_\_\_\_\_tag is used to create a hyperlink to another document. a) <link> b) <hyperlink> **c) <a>** d) <anchor> In HTML,  $\frac{1}{a}$  tag defines a paragraph.<br>
a) <heading><br>
By default, the paragraphs are aligned to the  $\frac{1}{a}$  of the Web page.<br>
a) left side b) right side c) center d) top

S.LAWRENCE CHRISTOPHER, M.C.A., B.Ed., A.J. Hr. Sec. School, Puducherry 9486385585 Page 4 **http://www.trbtnpsc.com/2017/06/latest-11th-study-materials-tamil-medium-english-medium.html**

65. \_\_\_\_\_\_attribute of anchor <a> tag indicates the URL for the hyperlink. a) link b) hyperlink c) url **d) href** 66. \_\_\_\_\_\_\_symbol tells the browser to look for the link within the same document. a) = **b**) # c) <> d) ! 67.Links are also known as \_\_\_\_\_ a) hypertexts **b)** hyperlinks c) urls d) tags 68. The popular image formats supported by the Web browsers are  $\frac{1}{d}$  and  $\frac{1}{d}$  and  $\frac{1}{d}$  and  $\frac{1}{d}$  and  $\frac{1}{d}$  and  $\frac{1}{d}$  and  $\frac{1}{d}$  and  $\frac{1}{d}$  and  $\frac{1}{d}$  and  $\frac{1}{d}$  and  $\frac{1}{d}$  and  $\frac$ a) mp3,gif b) gif, bmp c) jpg, jpeg **d) jpg, gif** 69.Which tag is used to add background sound in Web document? a) <br/>behavior b) <br/>background> **c) <br/>bgsound>** d) <sound> 70. To play a movie in the browser, the  $\langle \text{img} \rangle$  tag can be used with attribute a) src **b) dynsrc** c) movie d) play 71.There are \_\_\_\_\_\_\_ kinds of lists in HTML a) six b) five c) four **d) three** 72. \_\_\_\_\_\_tag identifies an item in a list. **a**  $\langle$ **d**  $\rangle$   $\langle$ **d**  $\langle$ **d**  $\rangle$   $\langle$ **d**  $\langle$ **d** $\rangle$   $\langle$ **i** $\rangle$ 73.The definition list consists of \_\_\_\_\_ tag. a) <dl> b) <dt> c) <dd> d) all of these 74. \_\_\_\_\_\_\_\_ is a system of rules and procedures governing communications between two devices a) program **b) protocol** c) document d) web server 75.The \_\_\_\_\_\_ tag is used to create a table on a Web document. **a**)  $\langle \text{table} \rangle$  b)  $\langle \text{tr} \rangle$  c)  $\langle \text{frame} \rangle$  d)  $\langle \text{html} \rangle$ 76. \_\_\_\_\_\_ tag is used to insert a new row in the table. a)  $\langle \text{table} \rangle$  **b)**  $\langle \text{tr} \rangle$  e)  $\langle \text{row} \rangle$  d)  $\langle \text{th} \rangle$ 77. Which tag is used to represent column heading? a)  $\langle$ table $\rangle$   $\land$   $\lor$   $\land$   $\rangle$   $\langle$  tr $\rangle$  (  $\langle$   $\mid$   $\rangle$   $\langle$  th $\rangle$   $\langle$   $\mid$   $\rangle$   $\langle$  d)  $\langle$  h $\rangle$ a)  $\lt$ table><br>
77. Which tag is used to represent column heading?<br>
a)  $\lt$ table><br>  $\lt$ table><br>  $\lt$ table row to represent an entry (value) in the table. a) <dd> b) <tr> c) <th> d) <td> 79. The attribute refers to the space between cells in a  $\lt$ table tag **a) cellspacing** b) cellpadding c) rowspan d) colspan 80. The \_\_\_\_\_\_\_\_\_\_attribute refers to the spacing within the cell in a table. a) cellspacing **b) cellpadding** c) rowspan d) colspan 81.The \_\_\_\_\_\_\_\_attribute spans a cell more than one column in a table. a) cellspacing b) cellpadding c) rowspan **d) colspan** 82. The attribute spans a cell more than one row in a table. a) cellspacing b) cellpadding **c) rowspan** d) colspan 83. The table data <td> cells are \_\_\_\_\_\_ aligned by default and the table header <th> cells are aligned by default. a) left, left b) right, right **c) left, center** d) right, center 84. \_\_\_\_\_\_are used to receive information from the user. a) Frames b) Tables c) Reports **d) Forms** 85.Which tag is used to create a form in HTML? a) <frameset> **b) <form>** c) <from> d) <frame> 86. \_\_\_\_\_\_\_attribute of the <form> tag is used to identify how the form element names and values will be sent to the server. a) get b) post **c**) **method** d) value 87.Which of the following is a server-side script? a) Perl b) Java servlets c) Active Server Pages **d) All of these**

S.LAWRENCE CHRISTOPHER, M.C.A., B.Ed., A.J. Hr. Sec. School, Puducherry 9486385585 Page 5

88. CGI stands for \_\_\_\_\_\_\_\_\_ **a) Common Gateway Interface** b) Common Gate Interface c) Connect Gateway Interface d) Common Gateway Internet 89. A form element can be created by using an \_\_\_\_\_tag. a) <name> b) <form> **c) <input>** d) <type> 90. The type \_\_\_\_\_\_\_ attribute of <input> tag creates a form field that is not visible in the browser. a) "invisible" **b) "hidden"** c) "password" d) "hide" 91. \_\_\_\_\_\_\_\_ divide a web page into sections that each has a different HTML source page. a) Frameset b) tables **c) Frames** d) Forms 92.The target \_\_\_\_\_\_\_\_ loads the web page in a new blank browser window a)  $parent$  **b)**  $blank$  **c**)  $top$  **d**)  $self$ 93. The target \_\_\_\_\_\_\_\_\_ loads the web page in the same window. a)  $\mu$  parent b)  $\mu$  blank c)  $\mu$  top **d)**  $\mu$ **self** 94. The tags that do not have corresponding ending tags are called \_\_\_\_\_\_\_ tags a) close b) last **c) empty** d) paired 95.Frames are defined using \_\_\_\_\_\_tags **a) <frameset>… </frameset>** b) <frame>… </frame><br> $a)$  <formout><br> $b)$  <frame>… </frame> c)  $\langle$  formset $\rangle$ ...  $\langle$  formset $\rangle$  d)  $\langle$  form $\rangle$ ...  $\langle$  form $\rangle$ 96. and are the two modifiers of  $\langle$  frameset> a) height, width **b) rows, cols** c) row, column d) left, right 97. A Web page with frames should not have section. **a) body** b) head c) form d) input 98. \_\_\_\_\_\_\_\_tag and <frameset> tag cannot come together. a) <head> b) <form>  $\leq$  e)  $\leq$  body> d)  $\leq$  d)  $\leq$  d) = d 99. The attribute  $\frac{1}{2}$   $\frac{1}{2}$  does not allow to resize the frame and it makes the frame fixed. **a) noresize** is the Web authoring program for Microsoft Windows is the Web authoring program for Microsoft Windows  $\sim$  is the Web authoring program for Microsoft Windows a) Microsoft FirstPage **b) Microsoft FrontPage** c) Windows FrontPage d) Windows FirstPage 101. Which one of the following gives you a WYSIWYG? a) Tasks view **b) Page view** c) Report view d) Folders view 102. \_\_\_\_\_\_\_ view provides a grid for inputting tasks need to complete in your Web. **a) Tasks** b) Page c) Report d) Folders 103. \_\_\_\_\_\_\_view identifies problems with pages and links in the Web a) Tasks b) Page **c) Report** d) Folders 104. To open FrontPage and select \_\_\_\_\_\_\_from the menu bar a) File|Web... b) New|Web... c) View|New|Web... **d) File|New|Web...** 105. To change the table properties in FrontPage, select \_\_\_\_\_\_\_\_\_from the menu bar **a) Table Properties Table** b) Properties **Table** b) c) File|Properties|Table d) Table|Properties|Change a)  $\triangle$  a)  $\triangle$  b)  $\triangle$  despited  $\triangle$  a)  $\triangle$  despited  $\triangle$  despited  $\triangle$  despited  $\triangle$  despited  $\triangle$  despited  $\triangle$  despited  $\triangle$  despited  $\triangle$  despited  $\triangle$  despited  $\triangle$  despited  $\triangle$  despited  $\triangle$  despited  $\triangle$  despite

# **TWO MARKS QUESTIONS AND ANSWERS**

### **1. Define WWW.**

- WWW stands for World Wide Web.
- The World Wide Web is a collection of documents.
- It is most often called as **Web.**

### **2. What are web pages?**

Hypertext documents that are shared on the Internet are called **web pages.** Web pages usually contain text, graphics, multimedia, and links to other pages. Web pages are created using HTML.

# **3. What is the difference between web servers and web clients?**

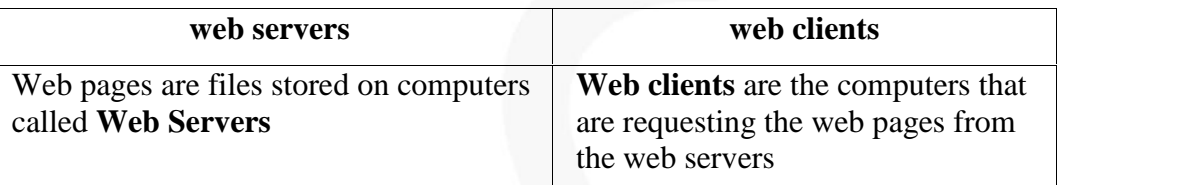

# **4. What do you mean by HTTP?**

Hypertext Transfer Protocol (HTTP) is the communication protocol used by the Internet to transfer hypertext documents.

# **5. What is a web server?**

Hypertext documents that are shared on the Internet are called web pages. Web pages are files stored<br>
what is an URL?<br>
What is an URL? on computers called **Web Servers**.

# **6. What is an URL?**

The location address of the hypertext documents (Web pages) is known as a URL. URL stands for **U**niform **R**esource **L**ocator.

# **Example: http://www.google.com**

# **7. What are the two standards defined by WWW consortium?**

- i) HTML
- ii) HTTP

# **8. What are the two parts of Web(HTML) document?**

Two parts of a Web document are:

- i) Heading Section
- ii) Body Section

# **9. Write the general syntax of HTML tag.**

The general syntax of any HTML tag is:

# **<tagname attribute=value> element content </tagname>**

# **10. What is a tag?**

The Hypertext Markup Language is composed of tags. Tags are all the instructions given is a Web browser on how to format and process a hypertext document. The HTML elements are defined using HTML tags. **Example : <B>…<B>**

S.LAWRENCE CHRISTOPHER, M.C.A., B.Ed., A.J. Hr. Sec. School, Puducherry 9486385585 Page 7

**11. What are the two segments of a <style> tag?**

A style tag has two segments:

- i) selector
- ii) property

# **12. How can you provide comments in HTML file?**

- Comments can be provided anywhere in a HTML file.
- The comment can be included using **<!- - comment - ->.**
- The comments are ignored by the browser.
- Comments are used only to improve the readability of the document.

# **13. What are keywords in HTML code?**

- Keywords are the group of words that are frequently used in the HTML document
- They have to clearly indicate the context of the document.
- Search engines use these keywords to group the web sites.

# **14. How do you change the background color of a webpage? (Or) What is the purpose of bgcolor attribute?**

To change the background color of a Web page, the attribute **bgcolor** of **<br/>body>** tagis used. **Example:**

**<body bgcolor=#FFFFFF> </body>**

# **15. How do load a background image on the webpage?**

We can use the **background** attribute of <br/>**body>** tag to load a background image on the Web page. Images that are commonly supported by browsers have **.gif** or **.jpg** extension. Example: How do load a background image on the webpage?<br>We can use the background attribute of <body> tag to load a background image on the Web paramages that are commonly supported by browsers have .gif or .jpg extension.

# **<body background=tnlogo.gif>**

# **16. How do you play movie in a Web browser?**

To play a movie in the browser, the **<img>** tag can be used with **dynsrc** attribute.

# **Example:**

**<img dynsrc=music.dat width=150 height=150>**

# **17. What is the use of break tag?**

The break tag  $\langle$ br> is used to insert a line break. The  $\langle$ br> tag is an empty tag and it does not have a closing tag.

# **18. What are the advantages of HTML frames?**

- Each frame can be further subdivided into rows and columns.
- The main advantage of HTML frames is that documents can be presented in multiple views
- Multiple views offer web page designers a way to keep certain information visible, while other views are scrolled or replaced

# **19. Write the general syntax of the <form> tag.**

<form method="get/post" action="serverscript"> **Example:** <form method="post" action="home.asp">

# **20. What is the difference between GET and POST method attributes of form tag?**

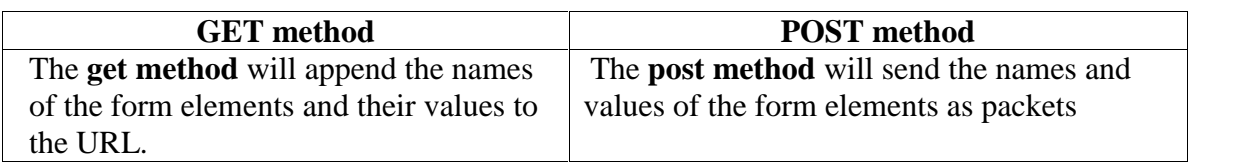

# **21. List the form elements in HTML.**

- text boxes
- radio buttons
- check boxes
- buttons
- drop-down lists

# **22. What are the possible type attributes in <input> tag.**

- 1) Text
- 2) Password
- 3) Hidden
- 4) Checkbox
- 5) Submit
- 6) Reset
- 7) File
- 8) Image
- 9) Button

# **23. List some server side programming language.** Perl, Java servlets, Active Server Pages 9) Button<br>List some server side programming language.<br>Perl, Java servlets, Active Server Pages

# **24. What is Microsoft front page?**

Microsoft FrontPage is the Web authoring program for Microsoft Windows. It is the most widely used Web authoring application.

# **25. What is the use of <frameset>tag?**

- Frames are defined using **<frameset>… </frameset>** tags
- The <frameset> tag has two modifiers: **rows** and **cols** to define the size of each frame.
- A Web page with frames should not have body section.
- The <br/>body> tag and <frameset> tag cannot come together.

# **THREE MARKS QUESTIONS AND ANSWERS**

# **1. What is Web browser? Give some examples.**

Web browser is a program helps the web client to view web pages. **Examples:**

- Microsoft Internet Explorer
- Netscape Navigator
- Chrome
- Opera
- Firefox

# **2. What is the use of meta tag?**

The meta tag is used to provide additional information about the page that is not visible in the browser. The meta tags are always placed within the heading section of the Web page **Example:**

# **<meta name="Author" content="Albert">**

**<meta http-equiv="refresh" content="10">**

**3. How do you make a Web page to reload automatically for every 10 seconds? What is the need for such reloading?**

The **<meta>** tag can be used for automatic reloading of pages at specific intervals. The attribute **http-equiv** is used for this purpose.

#### **Example:**

# 4. **What is the use of Style tag?** (or) How do you specify global styles for HTML tags? A style tag is used to change the default characteristics of a particular tag in the entire web document wherever that tag is used. The style tag is used within the heading section.

#### **Example:**

```
<head>
<style>
         h<sub>2</sub> { color:blue }
</style>
</head>
```
#### **5. What are the attributes of body tag?**

- Bgcolor To change the **background color** of a web page
- Background To load a **background image** on the web page
- Text To change the **text color** of a web page. Default color is **black**
- Link To change the **color of a link** in a web page.
- Vlink To change the **color of the visited link** in a web page.
- Alink To change the **color of the active link** in a web page.

# **6. What is the use of center and horizontal ruler tag?**

- The center tag **<center>**...</center> is used to center the text, image and the other contents in a HTML document
- The horizontal ruler <hr>thext> tag inserts a horizontal line.

# **Example:**

<center> Computer Science </center>  $\langle$ hr $>$ 

# **7. What is the use of <font> tag? List its attributes.**

The **<font** and color tag can be used to render the text in specific font type, size and color.

# **Attributes of <font> tag are:**

- face font face or font family
- size size of the font
- color color of the text

# **Example:**

<font **face**="arial" **size**=4pt **color**="pink"> Font Attributes</font>

# **8. Write a note on paragraph tag.**

- The paragraph tag <p> defines a paragraph.
- It starts a new paragraph in a new line.

**<p align=center> Computer </p>**

- By default, the paragraphs are aligned to the left side of the Web page.
- The **align** attribute of the paragraph tag allows us to align the paragraph to right, center or left or to justify it.

#### **Example:**

**Example:**<br>  $\left\{\n\begin{bmatrix}\n\cos(10) \text{ ds} \\
\sin(10) \text{ ds})\n\end{bmatrix}\n\right\}$   $\left\{\n\begin{bmatrix}\n\cos(10) \text{ ds} \\
\cos(10) \text{ ds})\n\end{bmatrix}\n\right\}$ <br> **9.** How do you play background music in a Web document?

- The **<br/>bgsound>** tag directs the browser to play a sound file.
- The audio file should be specified using the **src** attribute.
- The number of times the audio file to be played can also be specified.
- The acceptable audio file formats are: .**au, .wav,** and **.mid.**
- **Example:**

#### **<bgsound src="music.au" loop="infinite">**

#### **10. Differentiate between the <style> tag and the style attribute used with some other tag.**

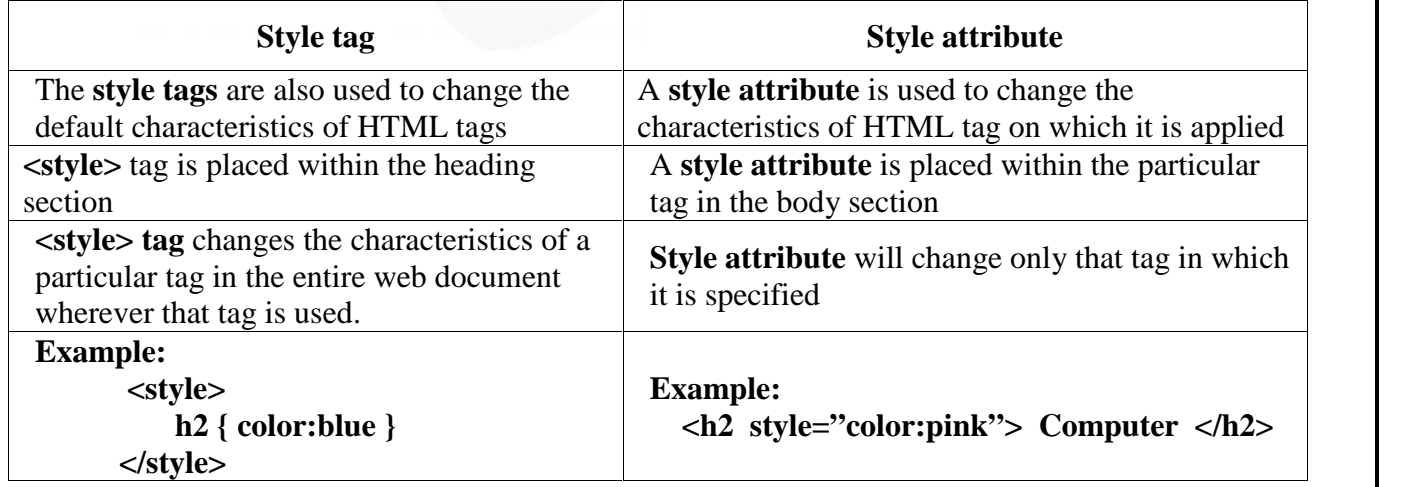

S.LAWRENCE CHRISTOPHER, M.C.A., B.Ed., A.J. Hr. Sec. School, Puducherry 9486385585 Page 11

# **11. What is the purpose of definition list in HTML?**

- Definition list creates a list with no bullets or numbers.
- A definition list starts with **<dl>** and ends with **</dl>.**
- The definition list consists of a definition term  $\langle dt \rangle$  tag and a data-definition  $\langle dd \rangle$  tag. The definition is indented below the definition term.

# **12. How do you align images within text?**

 Text messages can be followed by an image. By default, the text messages are aligned at **bottom**.

# **Example:**

 $\langle \text{img src} = \text{monitor.get} \rangle$  Monitor is an output device of the computer

To align the text in the middle or at the top which follows the image, use **"align"** attribute

# **Example:**

 $\leq$ img src=monitor.gif align=middle> Monitor is an output device of the computer  $\langle \text{img src} = \text{monitor.get align}$  align=top> Monitor is an output device of the computer

# **13. Differentiate cellspacing and cellpadding attributes in table tag.**

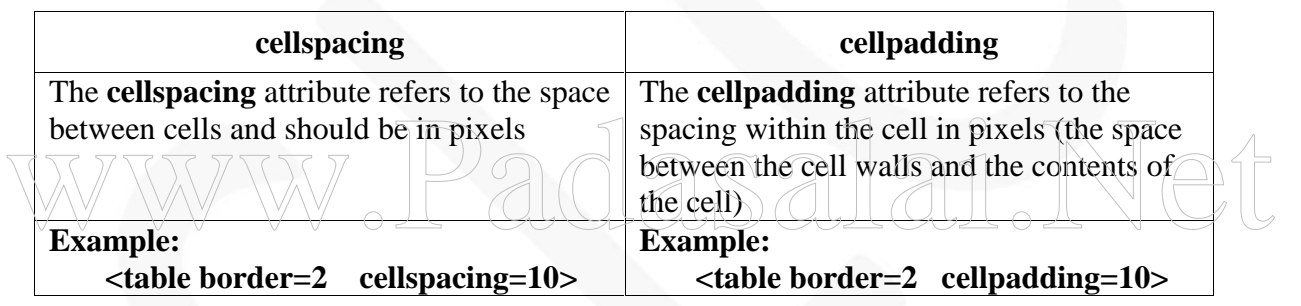

# **14. What is the purpose of forms?**

- Forms are used to receive information from the user.
- Forms are commonly used to allow users to register on a Web site, to log in to a Web site, to order a product, and to send feedback.
- In search engines, forms are used to accept the keywords for search.
- The **<form>** tag is used to create a form in HTML

# **15. Mention the attributes of <form> tag.**

- Method The **method** attribute is used to identify how the form element names and values will be sent to the server. Values are **GET** and **POST**
- Action The **action** attribute identifies the server side program or script that will process the form

# **16. What is the function of submit button?**

- The form has a special element, which is **submit** button
- **Submit** button will submit the entries of a form to a server application to process the entries.

# **Example:**

**<form> <input type="submit" value="submit"> </form>**

S.LAWRENCE CHRISTOPHER, M.C.A., B.Ed., A.J. Hr. Sec. School, Puducherry 9486385585 Page 12

# **17. Write short notes on frames in HTML.**

- Frames divide a web page into sections.
- Each frame has a different HTML source page and their own set of scroll bars
- With frames, we can put a number of HTML pages into a single window; each of frames can display a page.
- Frames are defined using **<frameset>… </frameset>** tags.

# **18. Discuss the attributes used along with the <frame> tag.**

# **Attributes of <frame> tag:**

- src **src** attribute tells which page will be loaded in the frame
- scrolling **scrolling** attribute allows us to control the scroll bars on the frame. This attribute has the value "yes|no|auto".
- name **name** attribute assigns name to each frame
- noresize **noresize** attribute does not allow to resize the frame and it makes the frame fixed.

# **19. Write short notes on anchor Tag. (Or) How do you create a hyperlink in a HTML document?**

- The anchor  $\langle a \rangle$  tag is used to create a hyperlink to another document.
- When the user clicks the element content between  $\langle a \rangle$  and  $\langle a \rangle$  tags, the browser opens the page identified by the **href** attribute.
- The **href** attribute indicates the URL for the hyperlink.

# **Example:**

# **<a href ="http://www.yahoo.com"> Yahoo Home Page </a>**

**20. Write short notes on <input> tag (Or) How do you create a form element in HTML.** A form element can be created by using an **sinput** and tag. The attributes of sinput agare:  $\alpha$  and  $\alpha$  and  $\alpha$  and  $\alpha$  are  $\alpha$  as<br>A form element can be created by using an  $\alpha$  input and  $\alpha$ . The attributes of  $\alpha$  input and  $\alpha$  in  $\alpha$  and  $\alpha$  is a simple and  $\alpha$  input and  $\alpha$  in  $\alpha$  is a simple and

- **name** used to name the input element.
- **type** identifies the format of the input tag.
- value provides a default value for the input tag

The possible **type attributes** are, text, password, hidden, checkbox, submit, reset, file, image and button.

- Text creates a text box field.
- Hidden creates a form field that is not visible in the browser.
- Submit creates a submit button

# **21. Explain the different types of views in Microsoft FrontPage**

- **Page view** gives us a WYSIWYG (What You See Is What You Get) editing environment for creating and editing web pages.
- **Folders view** lists all of the files and folders in our Web for easy management.
- **Reports view** identifies problems with pages and links in the Web.
- **Navigation view** lists the navigation order of the site and allows us to change the order that a user would view the pages.
- **Hyperlinks view** allows us to organize the links in the Web pages.
- **Tasks view** provides a grid for inputting tasks we need to complete in our Web

# **FIVE MARKS QUESTIONS AND ANSWERS**

# **1. Explain the elements of Hypertext Markup Language in detail.**

- Web pages are created using HTML.
- Web pages can be created by using a simple text editor program. **Examples:** Notepad, FrontPage
- The Hypertext Markup Language is composed of **tags**
- The HTML elements are defined using HTML tags.

Example:

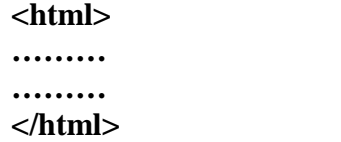

- The HTML tags are always enclosed within angular brackets  $\langle ... \rangle$ .
- Each starting tag must have a proper closing tag. Example: **<html>** is the starting tag and **</html>** is the ending tag.
- A forward slash (/) character is used with the tag name represents the closing tag.
- The tags are not case sensitive. The text between the start and end tags is the **element content.**

Sample HTML element:

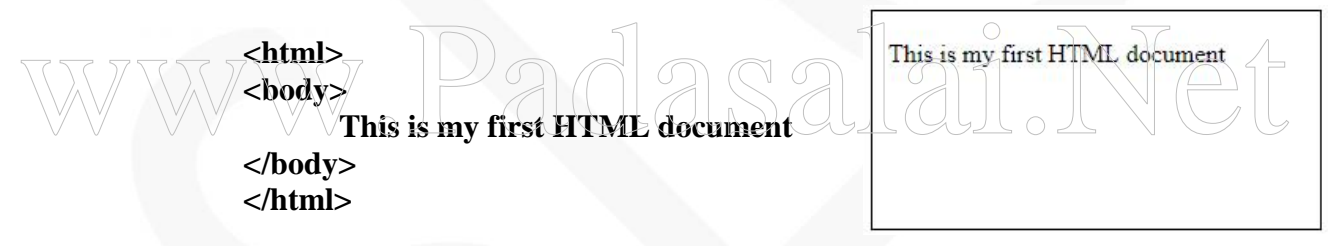

- The HTML element begins with the starting tag  $\langle \text{body} \rangle$  and ends with  $\langle \text{body} \rangle$ .
- The entire web document is contained within <br/>body> element.

#### **\*\*\*\*\*\*\*\*\*\*\*\*\*\*\*\*\*\*\*\*\***

# **2. Explain the two parts of a Web document. (OR) Explain the structure of HTML document. Explain the two sections of HTML document.**

There are two parts of a Web document:

- i) Heading Section
- ii) Body Section

# **i) Heading Section:**

The heading section is identified by a pair of head tags <head>.... </head>. The heading section can contain nested HTML tags.

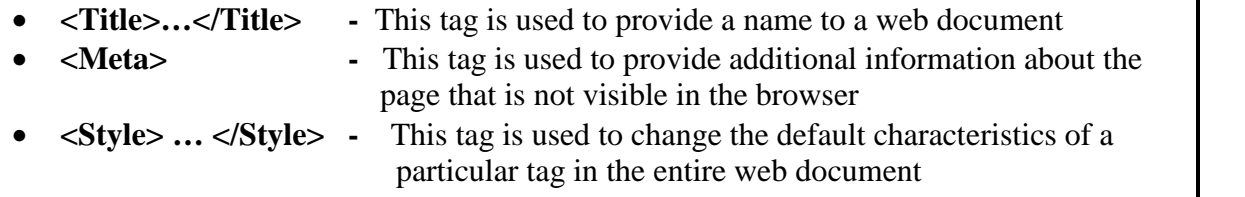

**Example:**

**<html> <head> <title>First Web Document</title> </head> </html>**

#### **ii) Body Section:**

The body section is identified by a pair of body tags  $\langle \text{body} \rangle$ ...  $\langle \text{body} \rangle$ . The body section of a web document can contain many HTML tags. Some tags are format a line of text, insert images, tables, forms and to create hyper links.

**Example:**

**<html> <body> First Web Document </body> </html>**

#### \*\*\*\*\*\*\*\*\*\*\*\*\*\*\*\*\*\*\*\*\*\*\*

#### **3. Discuss the attributes associated with the <meta> tag and explain their purpose.**

The meta tag is used to provide additional information about the page that is not visible in the browser. The meta tags are always placed within the heading section of the Web page The meta tag is used to provide additional information about the page that is not visible in the br<br>The meta tags are always placed within the heading section of the Web page

#### **Attributes:**

#### **i) name:**

**name** attribute of  $\langle \text{meta}\rangle$  tag can be used to identify the author's name of the web document and to identify the **keywords** that describe the website.

#### **ii) content:**

**content** attribute is used to identify the values of user-defined variables.

#### **Example:**

**<meta name="Author" content="Albert"> <meta name="keywords" content="books, definitions">**

#### **iii) http-equiv:**

**http-equiv** attribute of <**meta>** tag can be used for automatic reloading of pages at specific intervals

#### **Example:**

**<meta http-equiv="refresh" content="30">**

#### **iv) url:**

It is also possible to redirect to another web page after some specified time using **url attribute** of <meta> tag.

S.LAWRENCE CHRISTOPHER, M.C.A., B.Ed., A.J. Hr. Sec. School, Puducherry 9486385585 Page 15

### **Example:**

# **<meta http-equiv="refresh" content="5; url=www.yahoo.com">**

The above <meta> tag redirects to yahoo page after displaying the current web page for 5 seconds. A semicolon is used to separate the waiting time and the URL.

#### **\*\*\*\*\*\*\*\*\*\*\*\*\*\*\***

# **4. Explain style tag in HTML with an example.**

The **style** tags are also used within the heading section. A style tag is used to change the default characteristics of a particular tag in the entire web document wherever that tag is used. A style tag has two segments – **a selector** and a **property.**

$$
\begin{array}{c}\n\text{h2} \{ \text{ color:blue } \} \\
\bigvee \text{ property} \\
\text{selector}\n\end{array}
$$

# **Example:**

<head> <style>

h<sub>2</sub> { color:blue }

</style> </head>

In this example, wherever  $\langle h2 \rangle$  tag is used in the body section of the web document, the element content within the <h2> tag will be rendered with blue font by the browser.  $\frac{p}{p}$ <br>  $\frac{p}{p}$  wherever  $\frac{p}{p}$  and  $\frac{p}{p}$  and  $\frac{p}{p}$  and  $\frac{p}{p}$  and  $\frac{p}{p}$  and  $\frac{p}{p}$  and  $\frac{p}{p}$  and  $\frac{p}{p}$  and  $\frac{p}{p}$  and  $\frac{p}{p}$  and  $\frac{p}{p}$  and  $\frac{p}{p}$  and  $\frac{p}{p}$  and  $\frac{p}{p}$ 

If a selector has more attributes, a semicolon is used to separate the attributes. **Example:**

<style>

h<sub>2</sub> { color:red; font-size:12pt; font-family:arial; }  $\langle$ style $\rangle$ 

**\*\*\*\*\*\*\*\*\*\*\*\*\*\***

# **5. Explain the heading tag in HTML with an example.**

- Heading tags in the body section provide a heading for the Web document
- There are six heading tags,  $\langle h1\rangle$ ,  $\langle h2\rangle$ ,  $\langle h3\rangle$ ,  $\langle h4\rangle$ ,  $\langle h5\rangle$  and  $\langle h6\rangle$ .
- The <h1> tag specifies the use of first-level heading in a body of text.
- The <h2> is second-level and <h3> is third-level and so on
- The font size for h1 is very big and for h6 is very small.
- The closing tag is must for heading tags.
- To centre the heading in a Web page, an **"align"** attribute can be used. **<h1 align=center>Computer</h1>**

S.LAWRENCE CHRISTOPHER, M.C.A., B.Ed., A.J. Hr. Sec. School, Puducherry 9486385585 Page 16

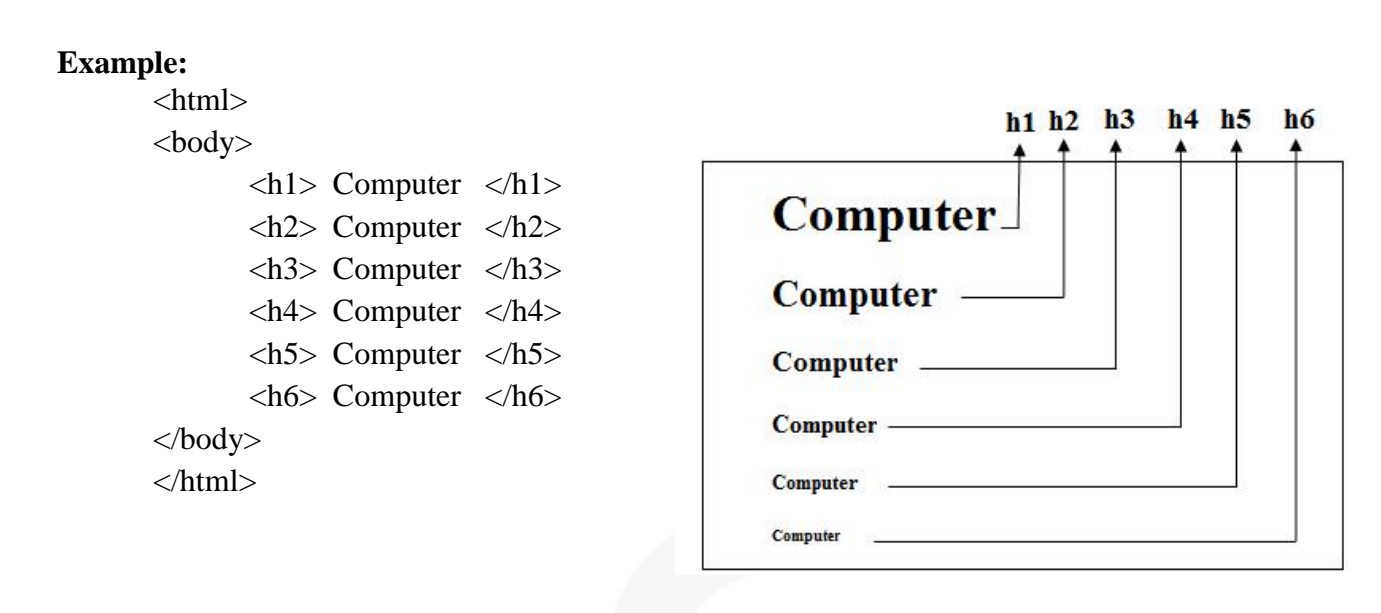

**\*\*\*\*\*\*\*\*\*\*\*\*\*\*\***

#### **6. How do you insert images in a web document? Explain with example.**

• To insert a graphic, an  $\langle \text{img} \rangle$  tag can be used.

 $\langle \text{img src=tnlogo.gif} \rangle$ 

- This tag must have an attribute **src.** The src stands for **"source"**.
- The value of the **src attribute** is the **URL** of the image you want to display on your page.
- The image tag is an empty tag, ie., it does not have a closing tag.

#### **Example:**

 To control the size of an image, the **width** and **height** attributes are used. Example:<br> $\sqrt{\frac{1}{\sqrt{10}}\int_0^{\frac{\pi}{2}} \cos(1-\theta) d\theta}$  size of an image, the width and height attributes are used

 $\langle$ img src=tnlogo.gif width=100 height=120>

#### **Aligning Images within Text**

Text messages can be followed by an image. By default, the text messages are aligned at **bottom**.

 $\langle \text{img src} = \text{monitor.get} \rangle$  Monitor is an output device of the computer

To align the text in the middle or at the top which follows the image, use **"align"** attribute

#### **Example:**

```
<html>
  <body>
  \langle \text{img src} = \text{monitor.get} \quad \text{height} = 200 \quad \text{width} = 300Monitor is an output device of the computer <br>
  \langleimg src=monitor.gif align=middle height=200 width=300>
  Monitor is an output device of the computer <br>
  \langle \text{img src} = \text{monitor.get align} align=top height=200 width=300>
  Monitor is an output device of the computer
  <body>
<html>
```
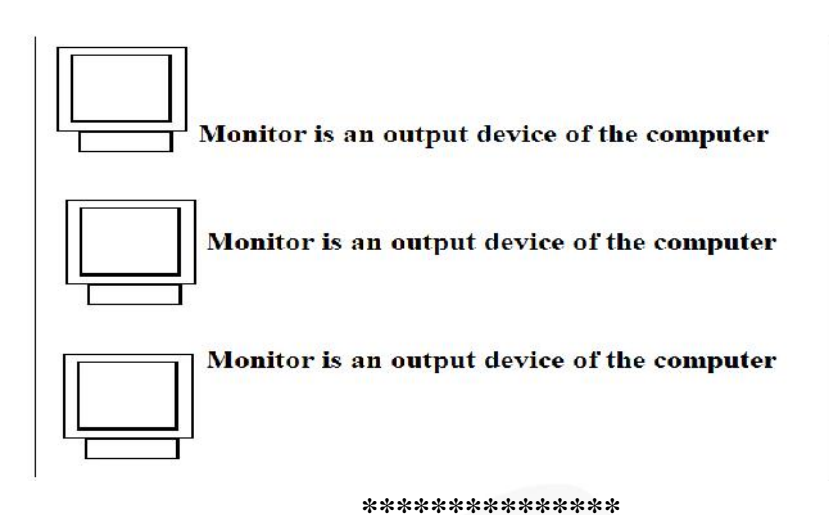

#### **7. How do you create a hyperlink in a web document? Explain.**

- The anchor  $\langle a \rangle$  tag is used to create a hyperlink to another document.
- When the user clicks the element content between <a> and </a> tags, the browser opens the page identified by the **href** attribute.
- The **href** attribute indicates the URL for the hyperlink.
- A hypertext link can consist of text, an image, or a combination of both

#### **Example: <a href ="http://www.yahoo.com">Yahoo Home Page</a>**

#### **To create an image as hyperlink:**

- **<img>** tag is placed between the **<a>** tag to create an image as hyperlink.
- When we move the mouse cursor over the image, the cursor changes into hand symbol Sing and the state of the state of the cursor change as hyperlink.<br>When we move the mouse cursor over the image, the cursor changes into hand symbol<br>If we click on the image, we will see the referred web page on our browse
	- If we click on the image, we will see the referred web page on our browser.

#### **Example:**

 $<$ body $>$ 

To view Government of Tamil Nadu Home Page, click the Government's logo.  $\langle a \rangle$  href = "http://www.tn.gov.in" >  $\langle a \rangle$  src=tnlogo.gif  $\langle a \rangle$ </body>

#### **To create links to different parts of the same Web document:**

- First we must place a **pointer** in the document where we want to link to.
- The **name** attribute of **<a>** tag is used for this purpose. The pointer looks like

#### **Example:** <a name="Department">

- **<a href="#Department">** tag can be used to link to that part.
- The # symbol tells the browser to look for the link within the same document instead of looking for another file.

**\*\*\*\*\*\*\*\*\*\*\*\*\*\*\*\*\*\*\*\*\*\***

#### **8. What are the different types of lists offered by HTML? Explain.** There are three kinds of lists in HTML:

- 1. Unordered lists **<ul> …. </ul>**
- 2. Ordered lists **<ol> …. </ol>**
- 3. Definition lists **<dl> …. </dl>**

#### **1. Unordered Lists:**

- This list starts with an **<ul** had starts and ends with **</ul** had tag.
- The <**li**> tag identifies an item in a list.
- No closing  $\langle$ **li** $>$  tag is needed.

#### **Example:**

**<ul> <li>** Name **<li>** Phone **<li>** ID **</ul>**

#### **Output is displayed in the web browser as follows:**

- Name
- Phone

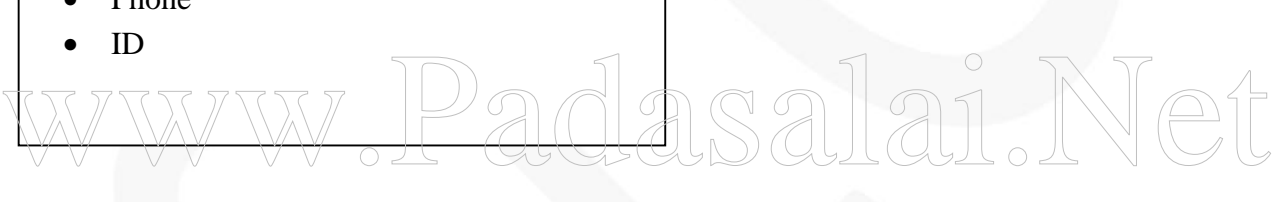

#### **2. Ordered Lists:**

- Ordered list starts with an  $\langle$ ol $>$  tag and ends with  $\langle$ /ol $>$  tag.
- The  $\langle i \rangle$  tag identifies an item in a list.

#### **Example:**

**<ol>**

**<li>**Primary School **<li>**Elementary School **<li>**High School

**</ol>**

The output will be:

- 1. Primary School
- 2. Elementary School
- 3. High School

#### **3. Definition Lists**

- A definition list starts with **<dl>** and ends with **</dl>**.
- It creates a list with no bullets or numbers.
- The definition list consists of a definition term  $\langle dt \rangle$  tag and a data-definition  $\langle dd \rangle$  tag.
- The definition is indented below the definition term **<dt>**.

#### **Example:**

#### **<dl>**

**<dt>**Computer:**</dt>**

**<dd>** Computer is an electronic machine capable of performing basic operations like addition, subtraction, multiplication, division, etc **</dd>**

**<dt>** Input device:**</dt>**

**<dd>**It allows the user to enter program and data. **</dd>**

**</dl>**

The output will be:

Computer:

Computer is an electronic machine capable of performing basic operations like addition, subtraction, multiplication, division, etc Input device:

It allows the user to enter program and data.

#### \*\*\*\*\*\*\*\*\*\*\*\*\*\*\*\*\*

# **9. How do you create a table in a HTML document? Explain with an example:**<br> $\sqrt{\text{stable}}$   $\times$  table is used to insert a new row in the table.

**<table>** tag is used to create a table on a Web document.

- $\checkmark$   $\checkmark$  <tr> $\checkmark$  tag is used to insert a new row in the table.
- **<th>** is used to insert a cell in a row to represent the column heading
- **<td>** tag inserts a new cell inside a table row to represent an entry (value) in the table.

#### **Attributes:**

- **i) border -** to create a border around all the cells in the table. **ii) bgcolor -** to assign a color to the entire table. **iii) colspan -** make a cell to span(join) more than one column
	- **iv) rowspan -** make a cell to span more than one row
	- **v) cellspacing -** pace between cells and should be in pixels.
- **vi) cellpadding** spacing within the cell in pixels

#### **Example:**

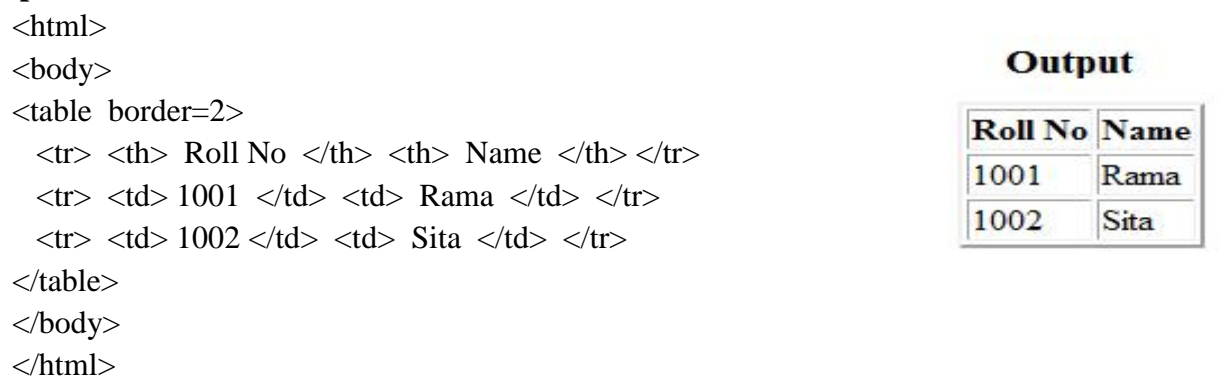

S.LAWRENCE CHRISTOPHER, M.C.A., B.Ed., A.J. Hr. Sec. School, Puducherry 9486385585 Page 20

# **Example:** using **cellspacing** and **cellpadding** attributes

<table border=2 cellspacing=10 cellpadding=10>  $\langle$ tr>  $\langle$ th> Roll No  $\langle$ th>  $\langle$ th> Name  $\langle$ th>  $\langle$ tr>  $<$ tr $>$ <td width=50 align=center> Rama </td>  $lt$ td width=50 align=center> Sita  $lt$ /td>  $\langle tr \rangle$ </table>

#### **Output**

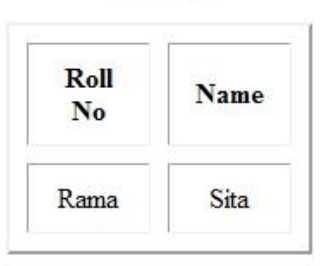

#### **10. Explain how do you create a form in HTML. (or) Explain the form elements in HTML.**

**\*\*\*\*\*\*\*\*\*\*\*\***

**Forms** are used to receive information from the user. Forms are commonly used to allow users to register on a Web site, to log in to a Web site, to order a product, and to send feedback. The <**form>** tag is used to create a form in HTML.

The general syntax of the  $\langle$  form $\rangle$  tag is,

#### **<form method="get/post" action="serverscript">**

#### **Form elements:**

- text boxes radio buttons check boxes Form eienens:<br>Websteck boxes<br>Check boxes
	- buttons
	- drop-down lists

A form element can be created by using an **<input>** tag. The attributes of <input> tag are:

- **name** used to name the input element.
- **type** identifies the format of the input tag.
- value provides a default value for the input tag

The possible **type attributes** are, text, password, hidden, checkbox, submit, reset, file, image and button.

- Text creates a text box field.
- Hidden creates a form field that is not visible in the browser.
- Submit creates a submit button

#### **Example:**

<form method=post action="login.asp"> User Name <input type=text name=empname value=rama> Age  $\langle$ input type=text name=age value=23>  $\langle$ br> Gender <input type=radio name=gender > Male <input type=radio name=gender> Female <br> <input type=submit> </form>

S.LAWRENCE CHRISTOPHER, M.C.A., B.Ed., A.J. Hr. Sec. School, Puducherry 9486385585 Page 21

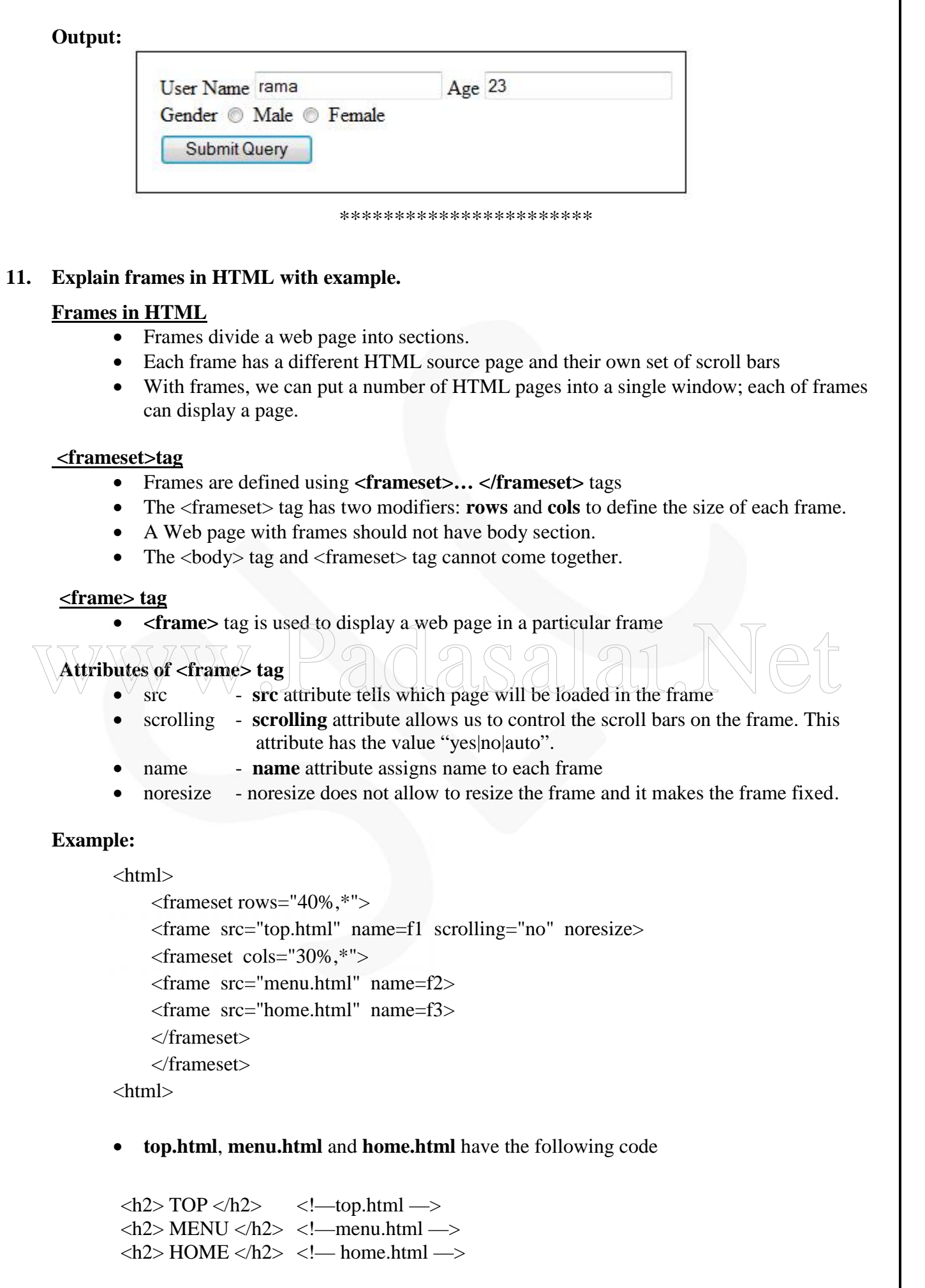

#### **Output:**

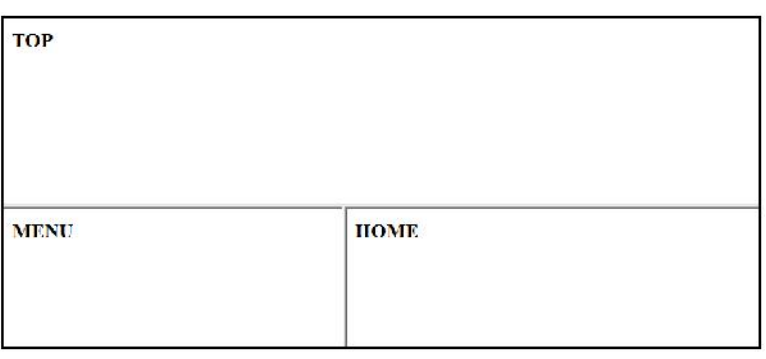

#### \*\*\*\*\*\*\*\*\*\*\*\*\*\*\*\*

#### **12. How do you create a Web site using Front Page editor?**

**Microsoft FrontPage** is the Web authoring program for Microsoft Windows. It is the most widely used Web authoring application.

#### **Creating a Web Using the Web Wizard**

- 1. Open **FrontPage** and select **File|New|Web...** from the menu bar or click the small down arrow next to the **New** button on the standard toolbar and select **Web**
- 2. Select the type of Web you want to create.
- 3. Enter a location for the Web in the box provided beginning with **"http://".**
- 4. Click **OK** and wait for FrontPage to finish creating the Web

5. Now, explore the created Web.

- Click **Folder view** to see the initial page (default.htm) that was created along with two folders. 3. Enter a location for the web in the box provided beginning with "http://".<br>4. Click OK and wait for FrontPage to finish creating the Web<br>5. Now, explore the created Web.<br>• Click Folder view to see the initial page (defa
	- The "images" folder is where you will place all your graphics and photos.
	- Click on **Reports view** to see a list of reports for the site.
	- View the navigation layout of the Web by clicking **Navigation view**.
	- **Hyperlinks view** allows us to manage the links on our pages.
	- 6. Make pages and save them, marking them as completed in the **task view.**
	- 7. Click **Folders view** to locate and open the next page to work on.

#### **To open a Web:**

- 1. To open a Web we have already created, select **File|Open| Web...** from the menu bar.
- 2. Select the **web folder** from the list and click **Open.**
- 3. We can save all the pages within the Web that was created by the FrontPage.
- 4. The FrontPage will automatically provide the HTML code for all the pages created by it.

#### **\*\*\*\*\*\*\*\*\*\*\*\***

#### **13. How do you add text, image and table using Front Page editor?**

#### **i) Adding Text to the Web Page**

- 1. Open **FrontPage** and select **File|New|Web...** from the menu bar
- 2. Enter the text in the editing window
- 3. Select the text in order to change the text using various text editor buttons.

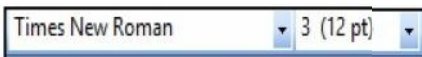

Pull down menu that allows you to select various fonts. Be sure to check these out through your browser.

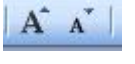

Clicking on the large A, will increase your font size, clicking on the smaller A will decrease the font size.

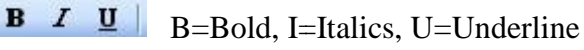

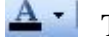

This button allows us to select a color for your font.

These tools allow us to select alignment for the text. (left, center, right, justify )

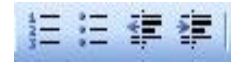

E T T E

These tools let you select a numbered list, bulleted list, push the text to the left, or push the text to the right. Pull down mean that allows you to select various fonts. Be sure<br>to check these out through your browser.<br>A, will increase your font size, clicking on the smaller A will<br>U=Underline<br>select a color for your font.<br>low us to s the large A, will increase your font size, clicking on the smaller A will<br>font size.<br>I=Italics, U=Underline<br>ows us to select a color for your font.<br>e tools allow us to select alignment for the text. (left, center, right, j **Table 1999** These tools let you select a numbered list, bulleted list, push the text to left, or push the text to the right.<br> **The means of the means of the means of the means of the means of the means of the means of the** 

#### **ii) Adding image**

- 1. Set the insertion point where we want the image to appear
- 2. From the Insert menu, select **Picture |From File...** The Picture dialog box appears.<br>3. From the **Look in** pull-down list, select the desired image<br>4. Click **Insert**. The image appears in the document.
- 3. From the **Look in** pull-down list, select the desired image
- 4. Click **Insert**. The image appears in the document.

#### **iii) Creating a Table**

- 1. Click the **table button** on the standard toolbar
- 2. Drag the mouse over the grid, highlighting the cells that should appear on the table. 1. Click the **table button** on the standard toolbar<br>
2. Drag the mouse over the grid, highlighting the cells that should appear on the table.<br>
3. When the table size has been selected, click the mouse button again.<br>
A tab
	- When the table size has been selected, click the mouse button again.

#### **A table with 2 rows and 2 columns rows and**

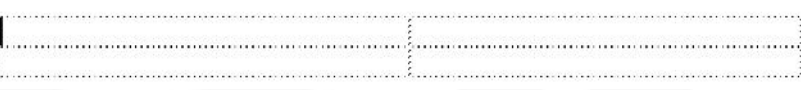

#### **To change the table properties:**

- 1. Select **Table|Properties|Table** from the menu bar to modify the table's properties.
- 2. Select **Tables|Properties|Cell** from the menu bar to change the properties of the table cells.
- 3. Select **Table|Merge Cells** to merge two or more selected cells.
- 4. To split the cell again, select the cell and choose **Table|Split Cell** from the menu bar

\*\*\*\*\*\*\*\*\*\*\*\*\*\*\*